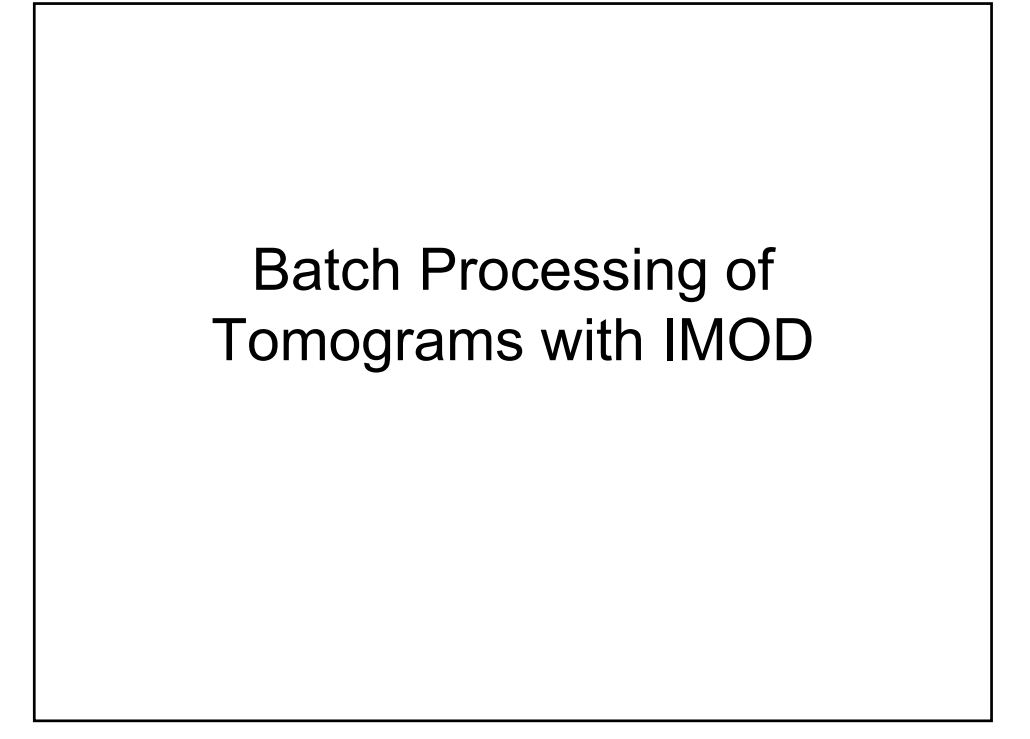

## **Batch Processing Can Be Useful for a Wide Range of Tilt Series**

- "Routine" plastic section tilt series can be fully reconstructed automatically with 80-95% success rate
- Some kinds of cryoET data can also be reconstructed automatically up to the final trimming
- Both the method of processing and the batch interface are designed to allow interactive steps to be intermixed with batch processing
	- Even difficult data that require intervention at several points can be handled more efficiently by processing them through the batch interface

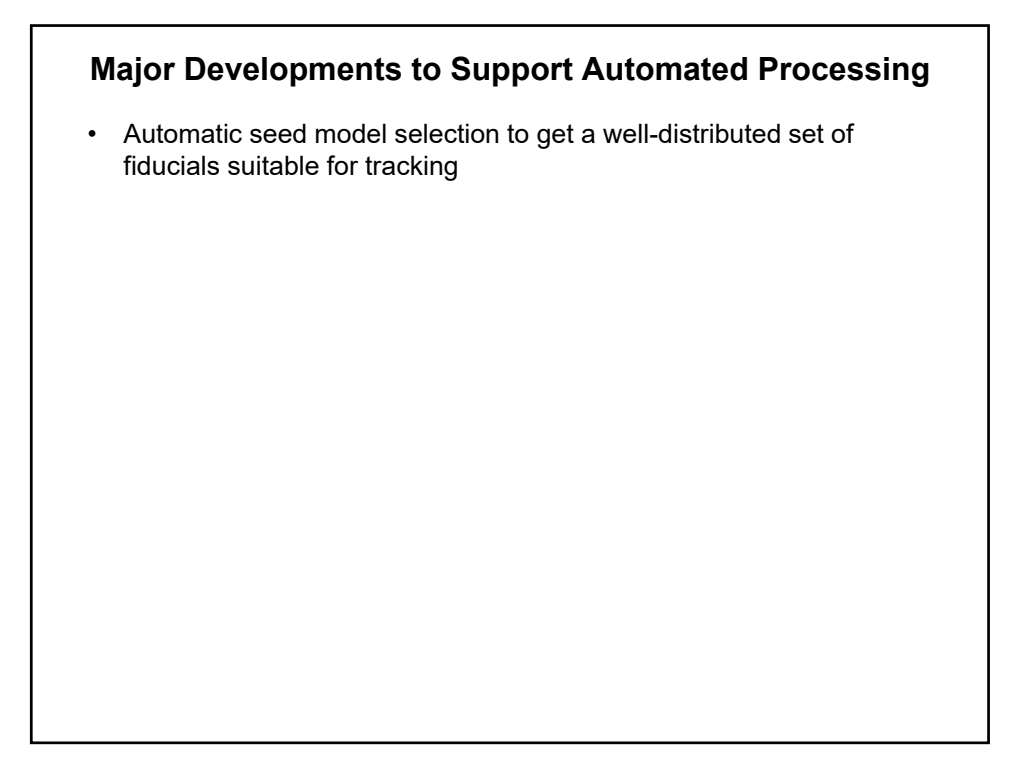

## **Automatic Seed Model Generation**

The goal is to find a well-distributed set of seed points suitable for tracking

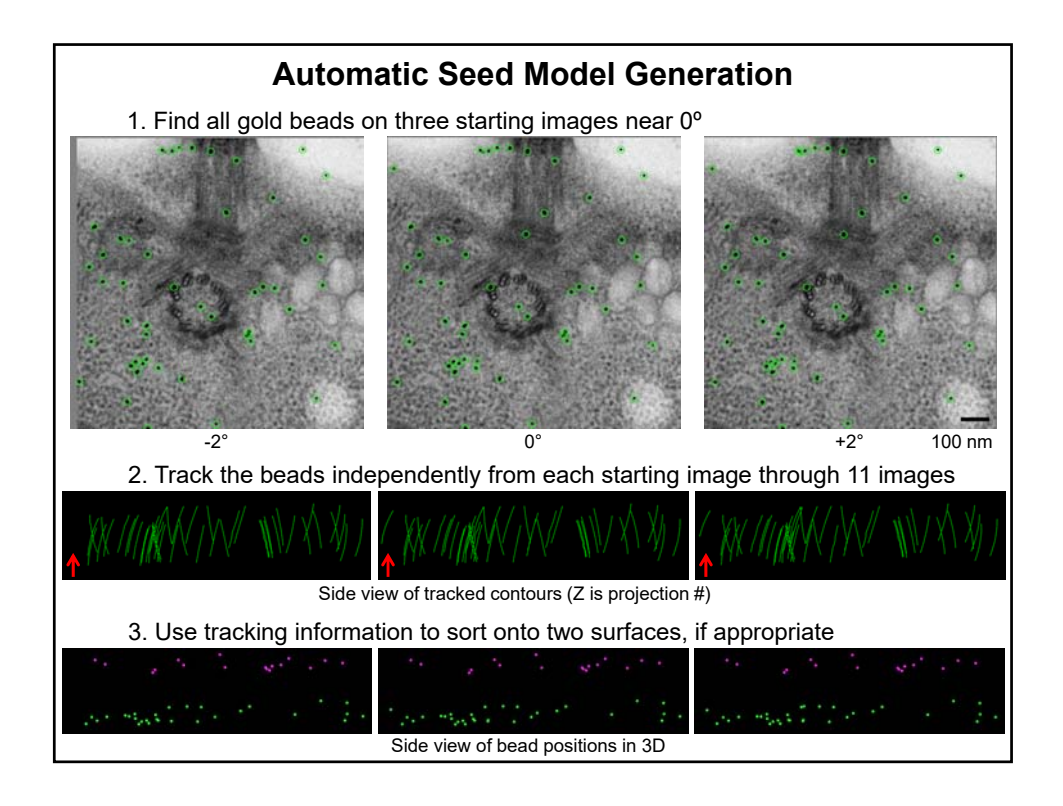

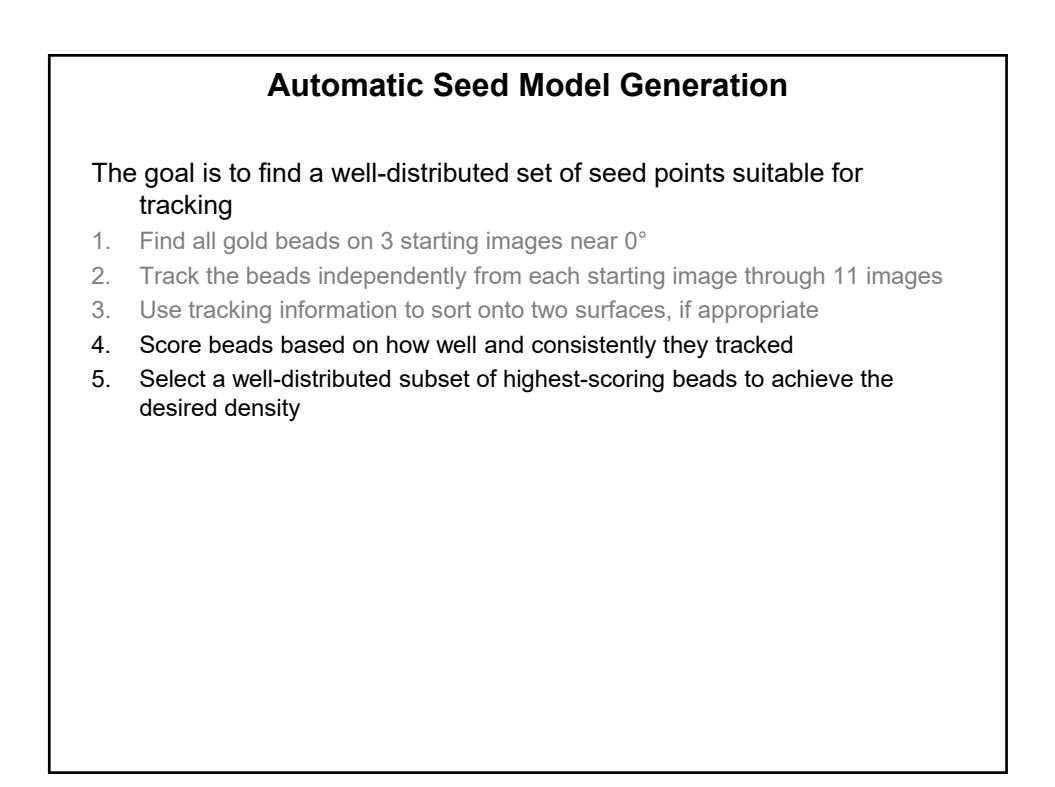

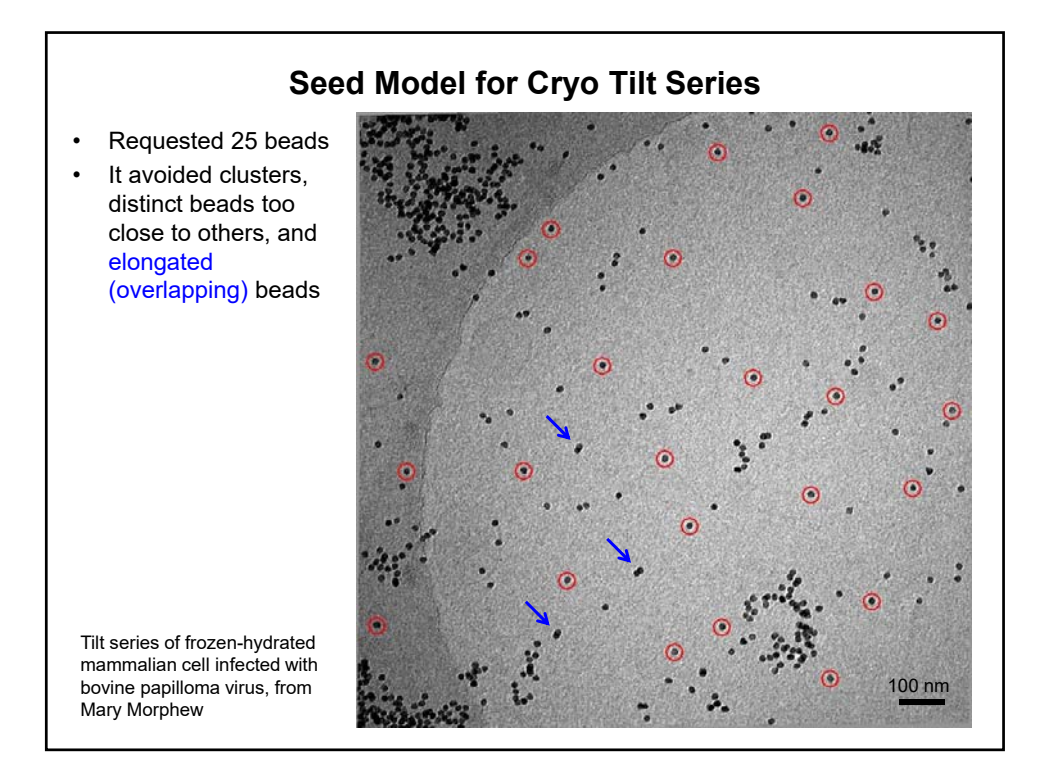

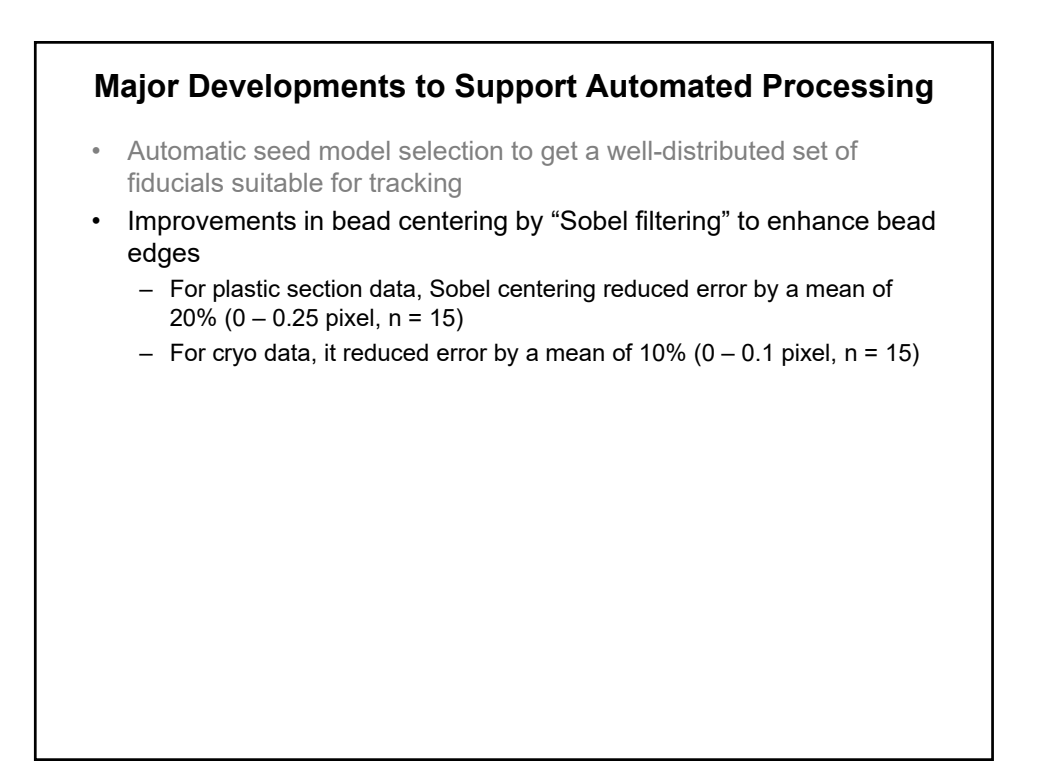

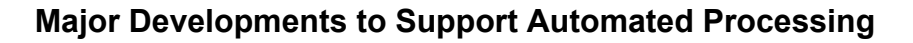

- Automatic seed model selection to get a well-distributed set of fiducials suitable for tracking
- Improvements in bead centering by "Sobel filtering" to enhance bead edges
	- For plastic section data, Sobel centering reduced error by a mean of 20%  $(0 - 0.25$  pixel,  $n = 15$ )
	- For cryo data, it reduced error by a mean of  $10\%$  (0 0.1 pixel, n = 15)
- Robust fitting to reduce/eliminate effects of inevitable bad points

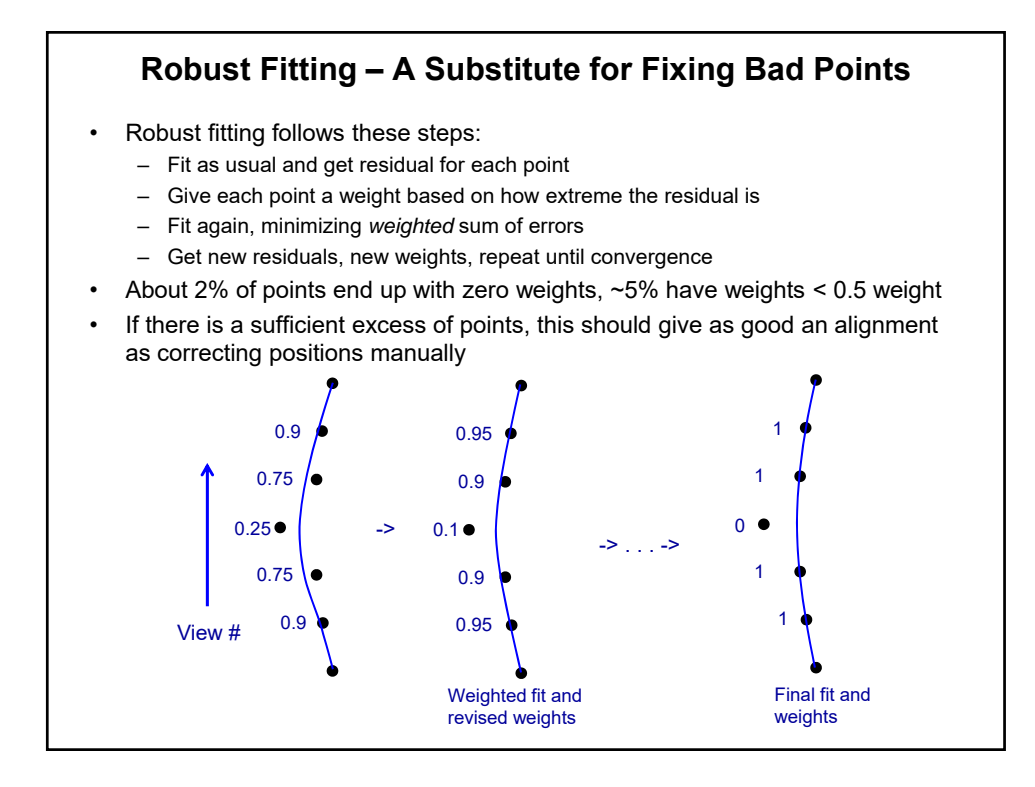

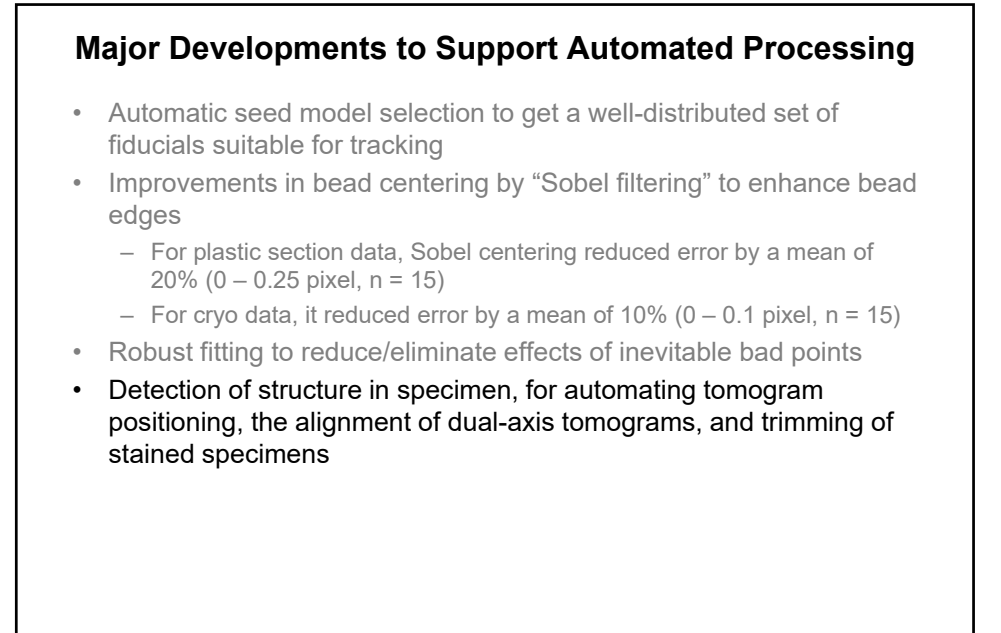

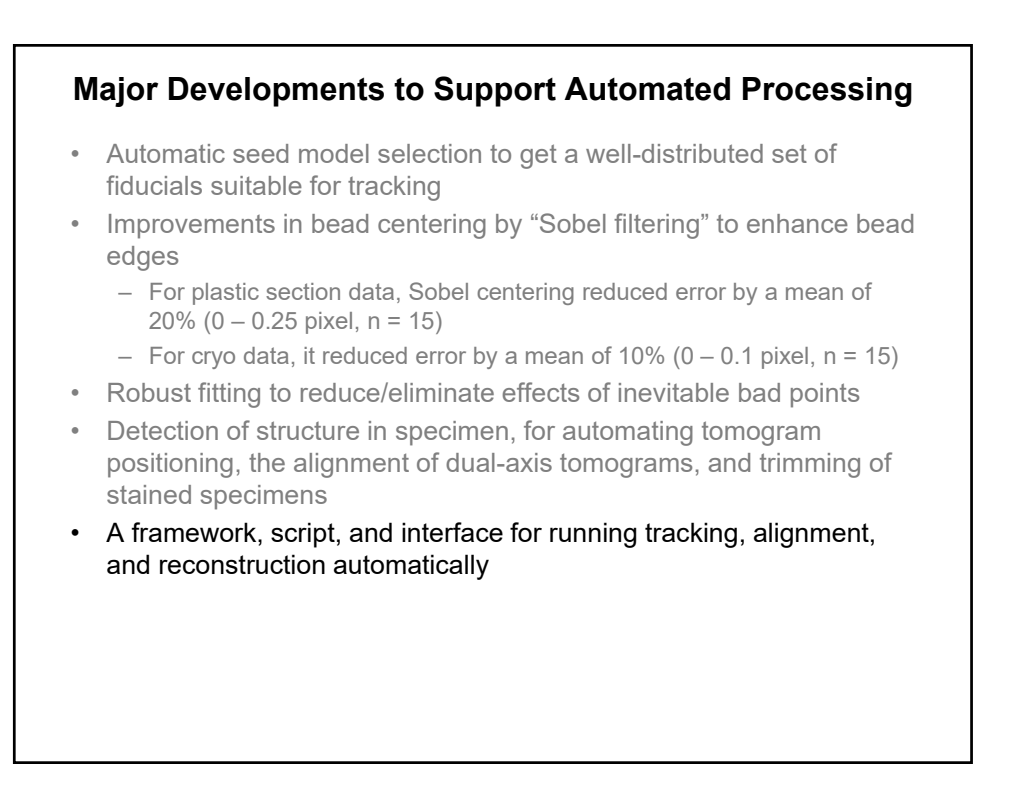

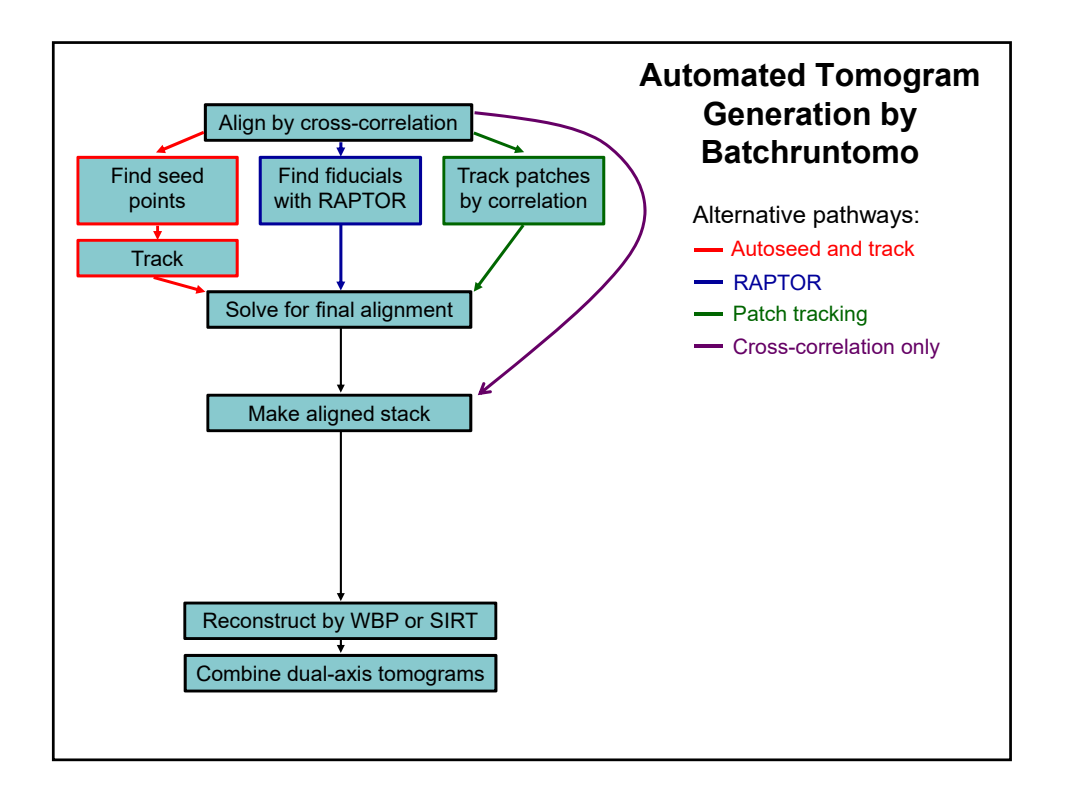

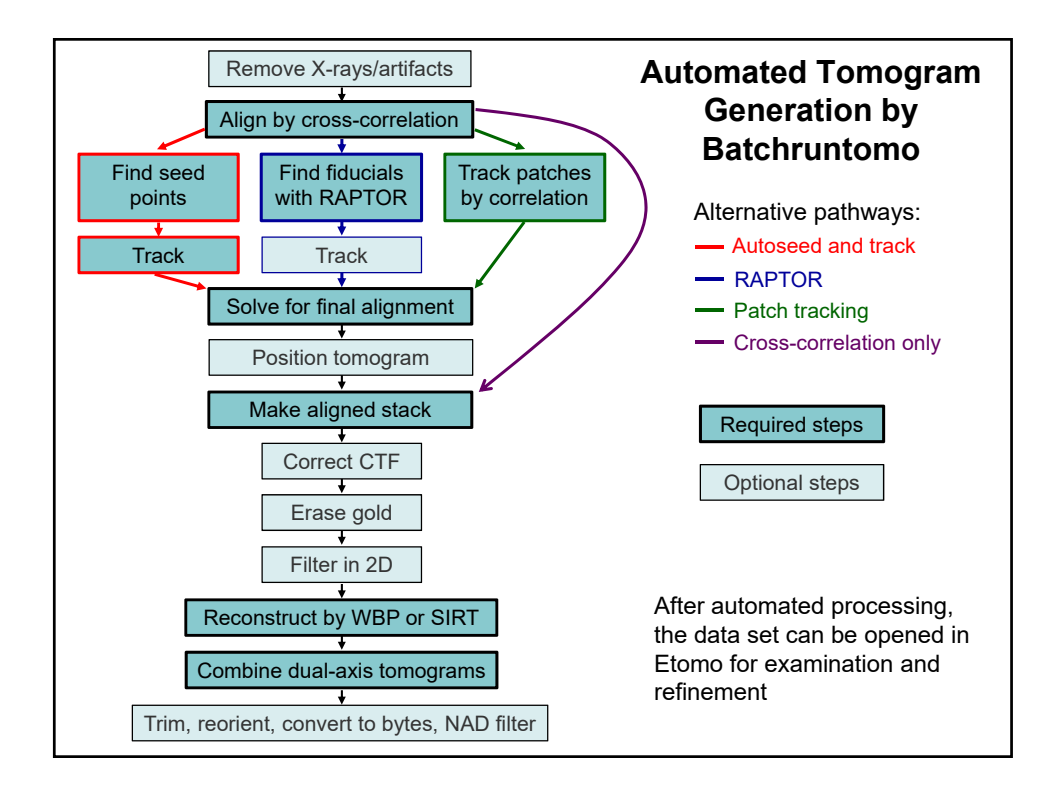

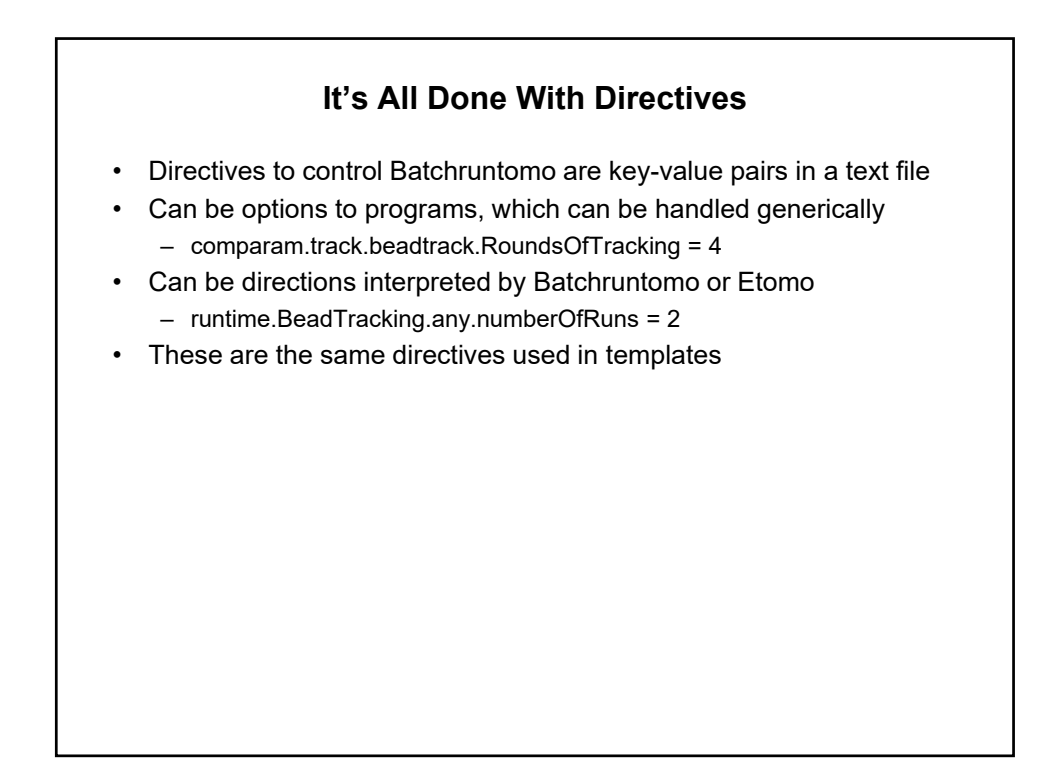

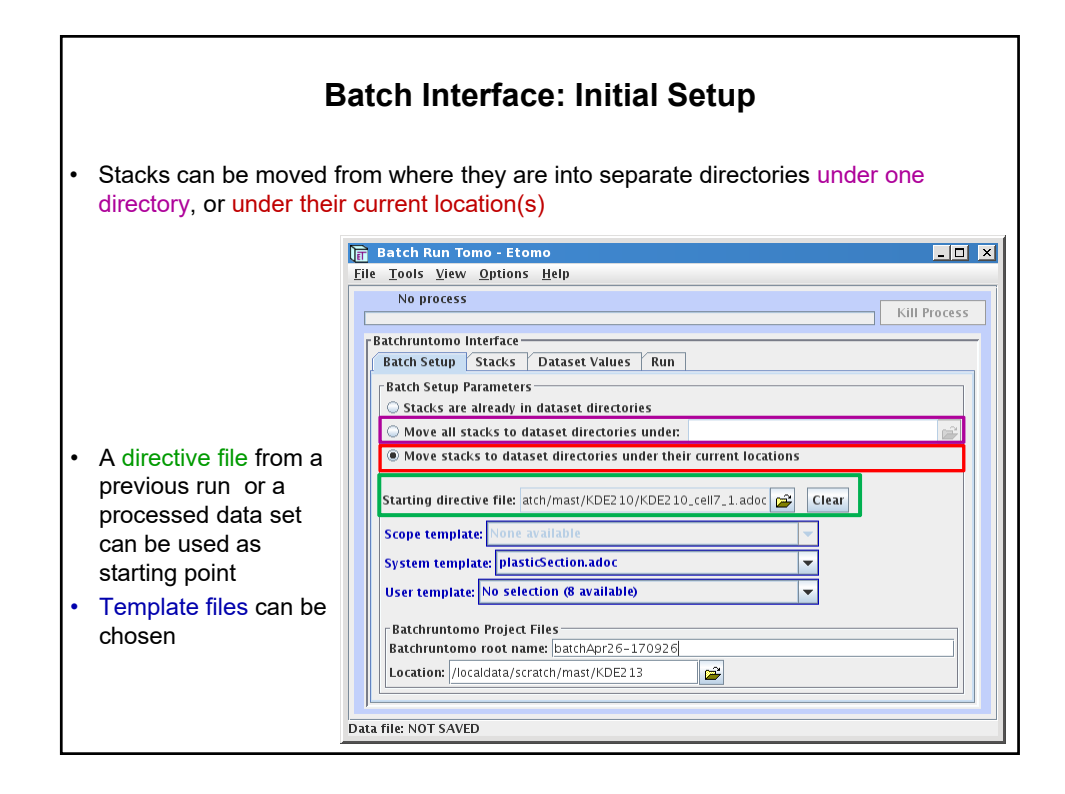

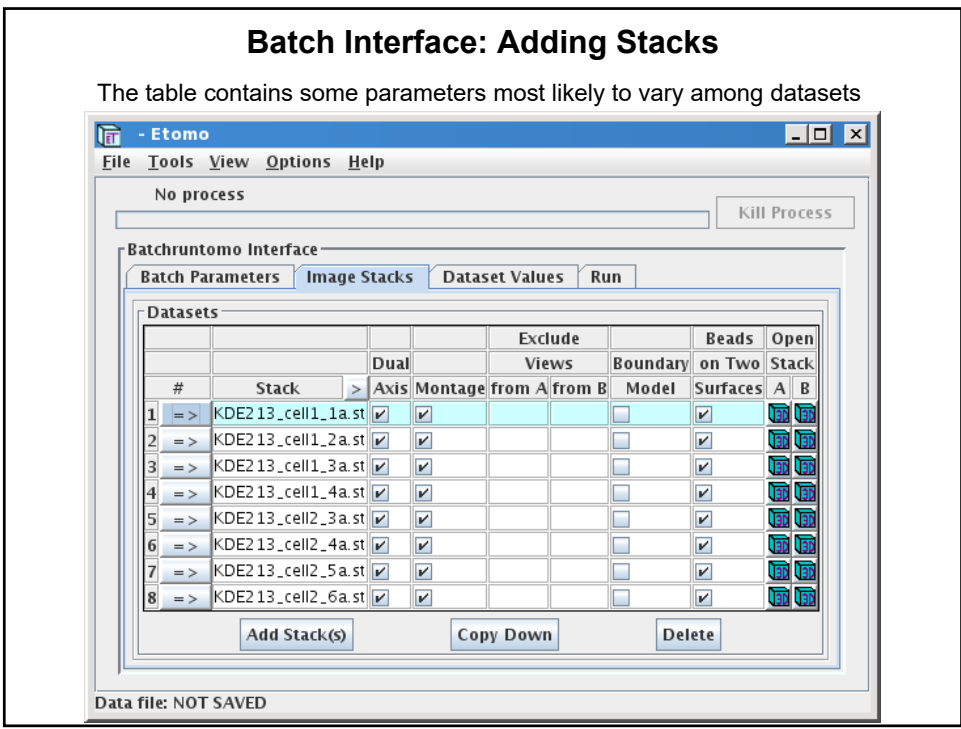

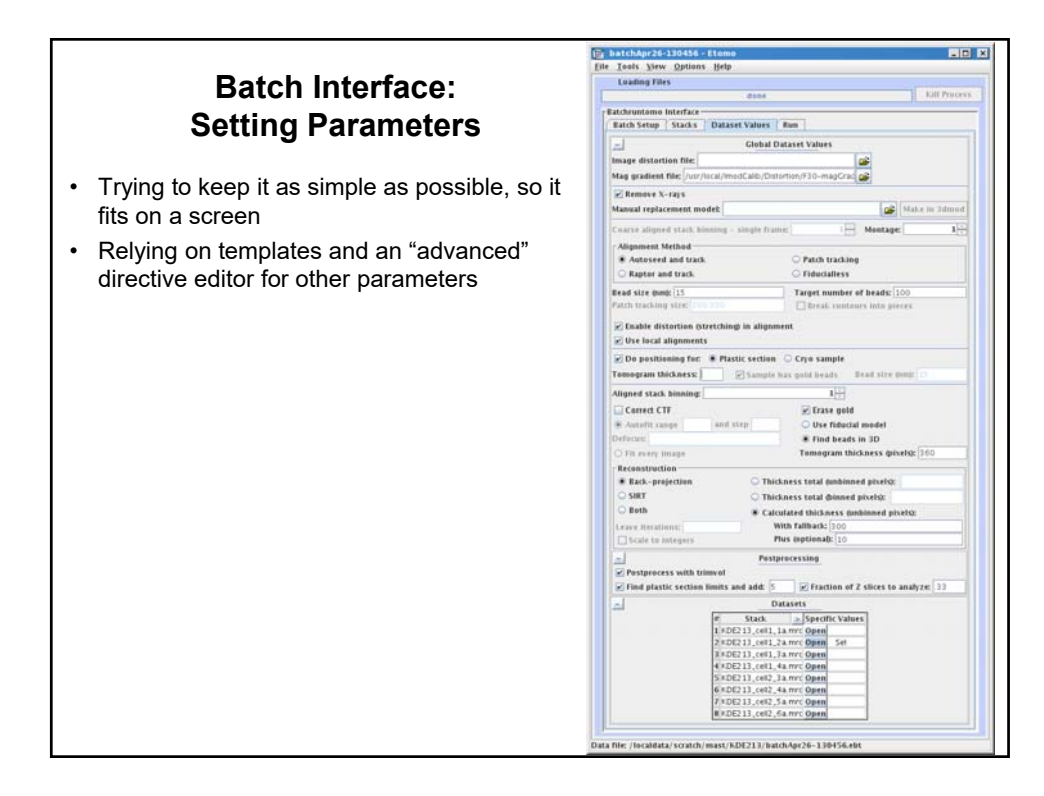

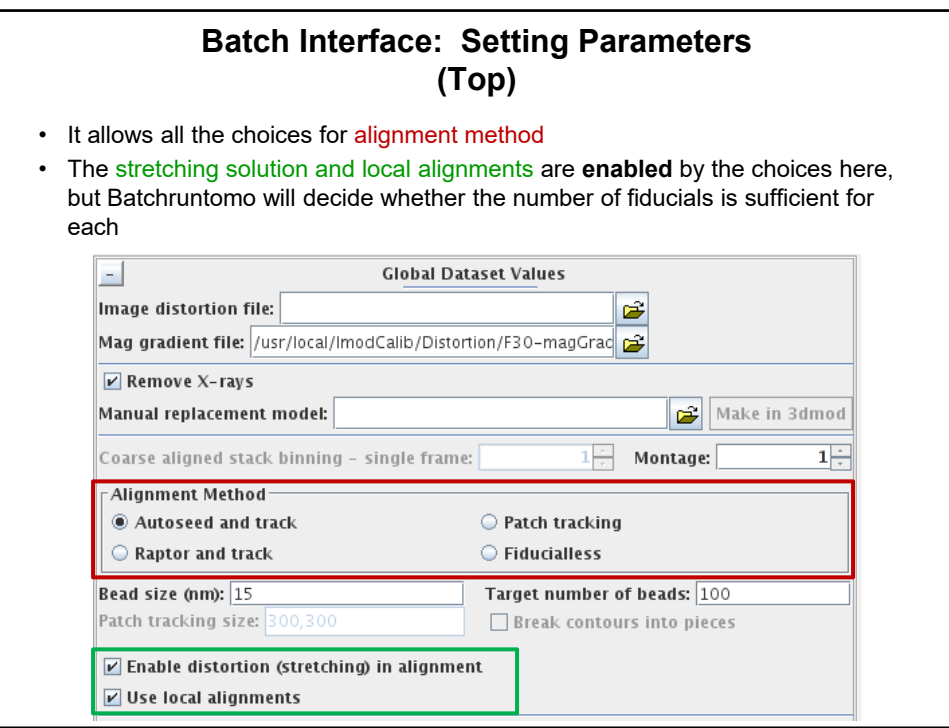

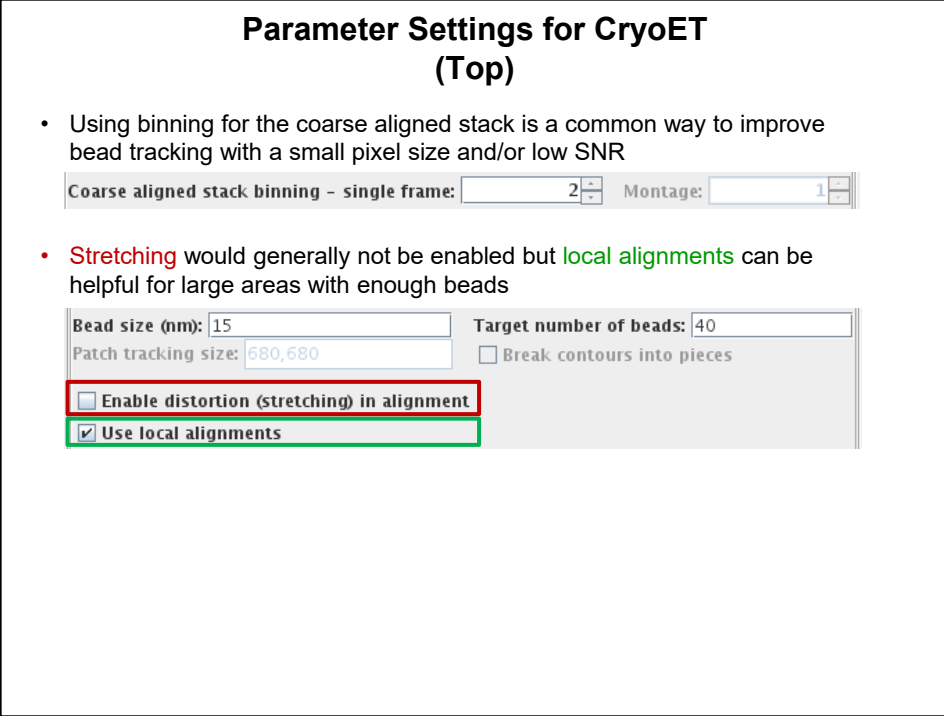

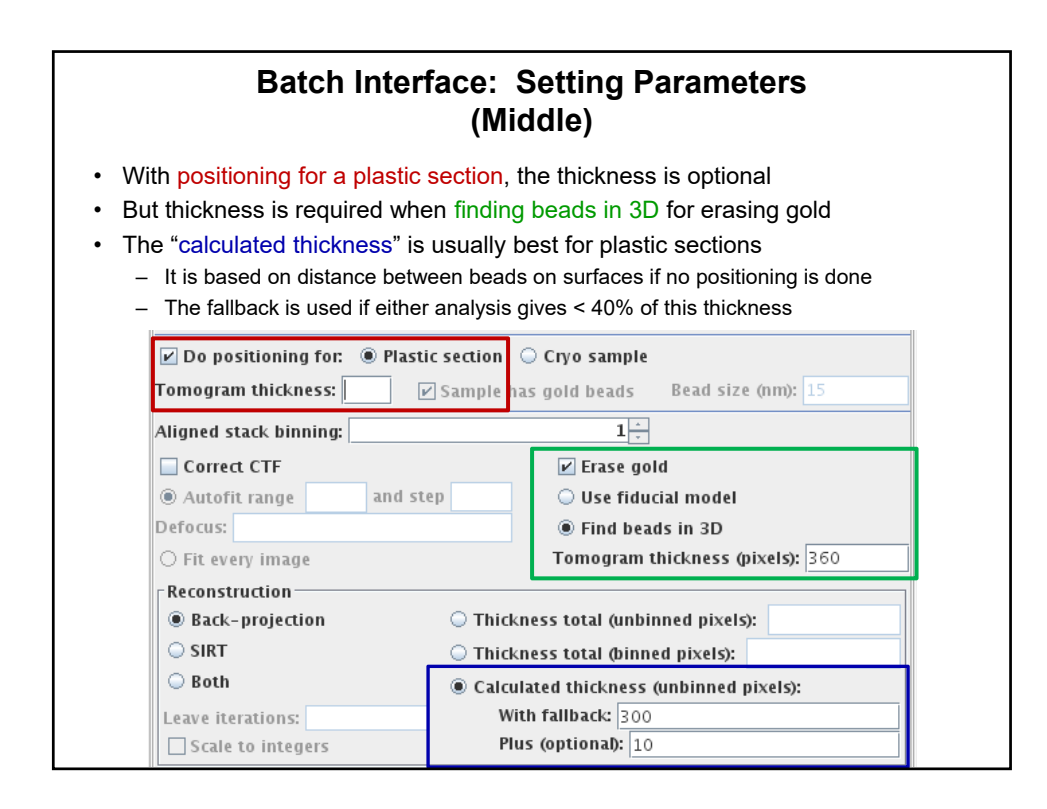

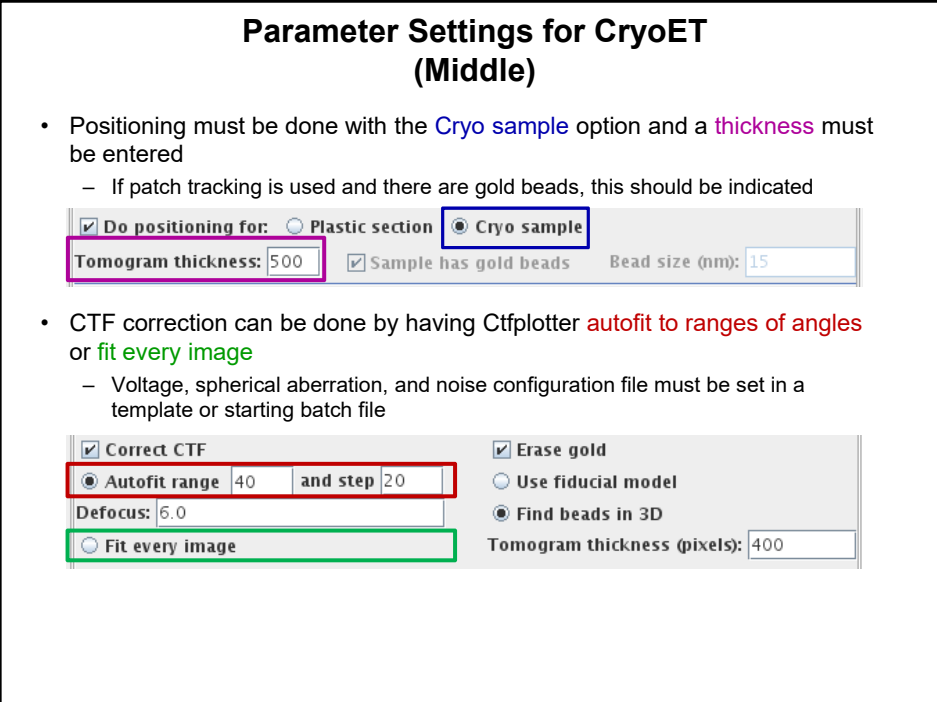

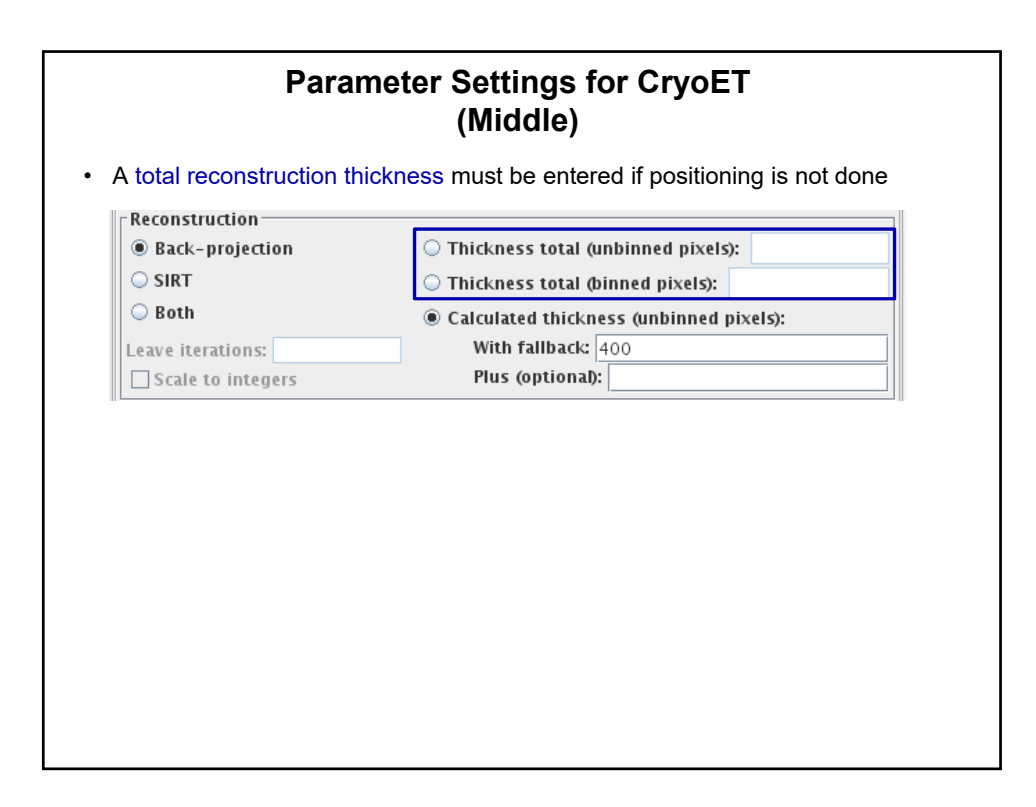

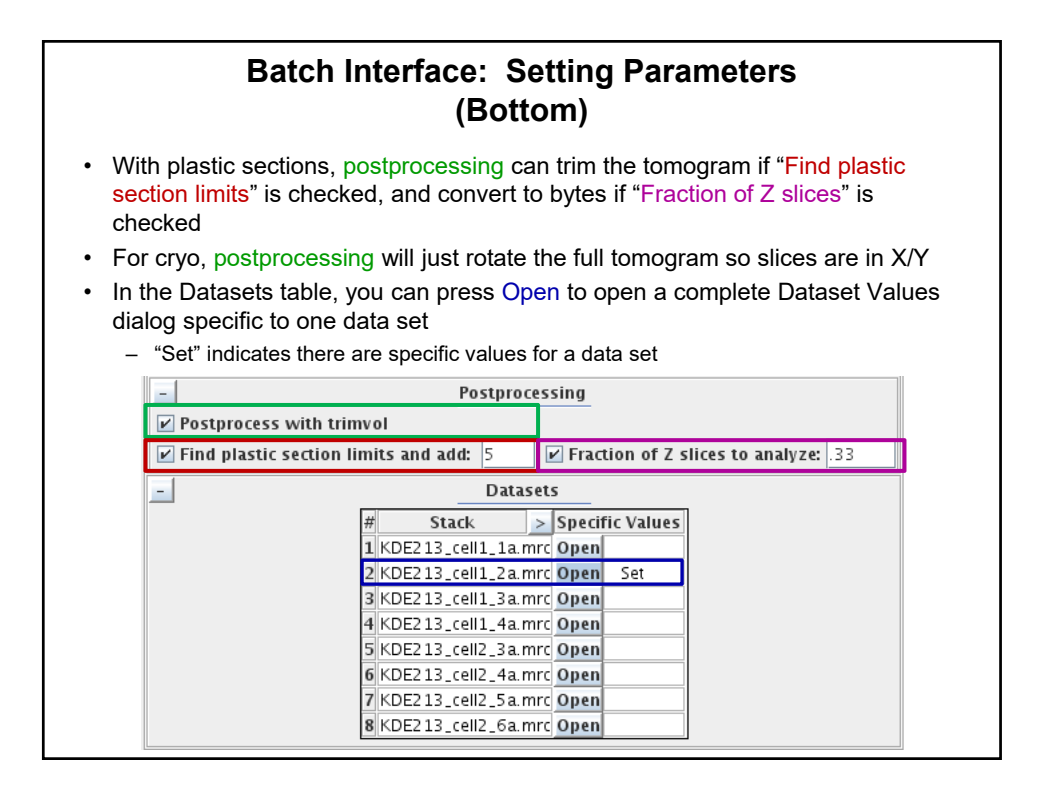

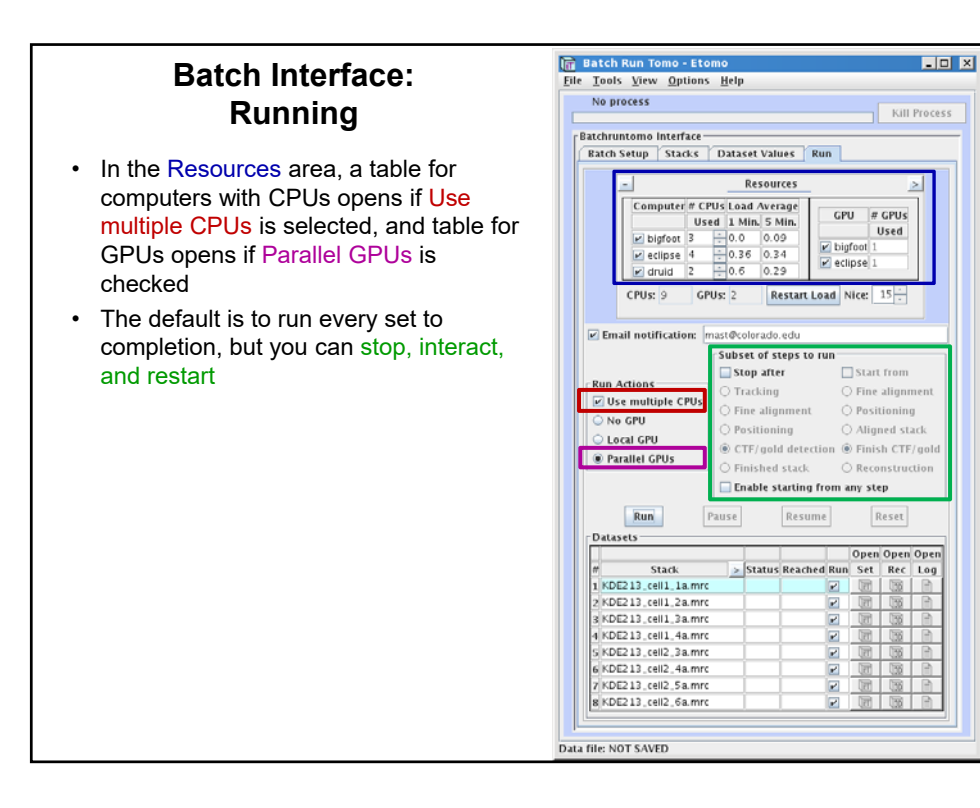

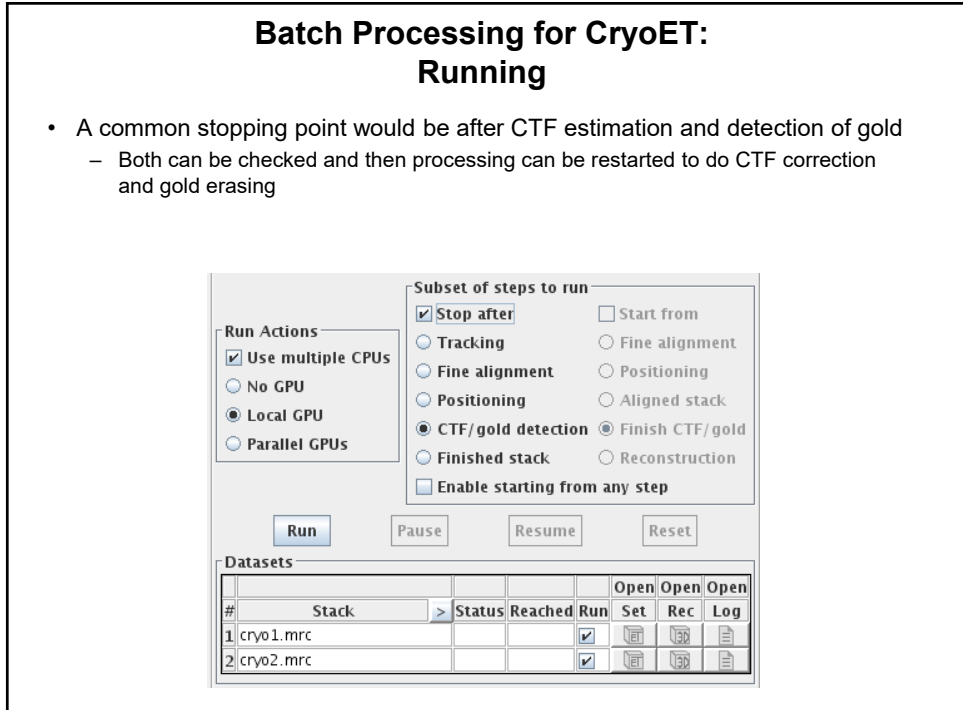

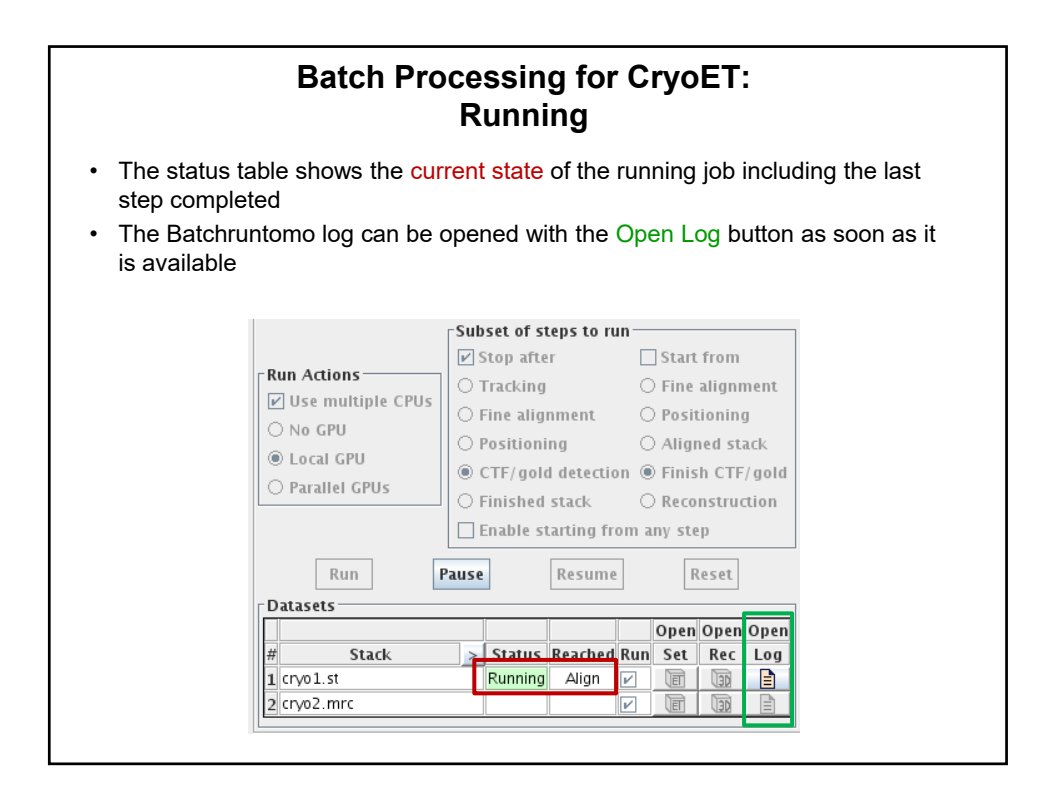

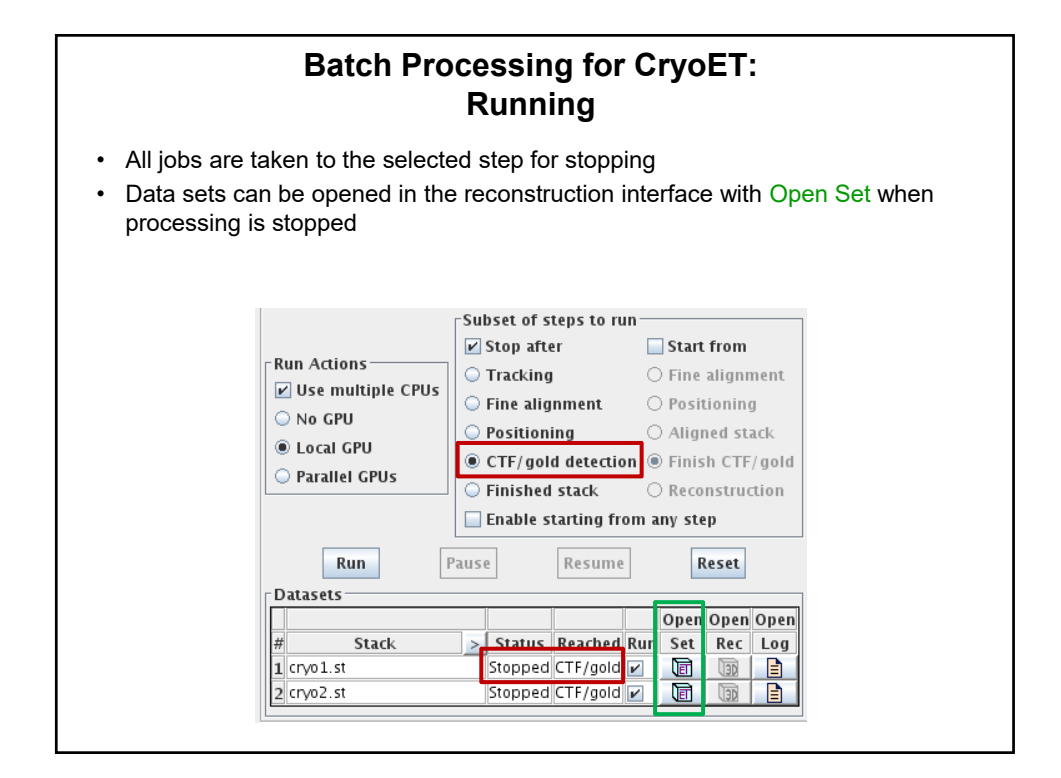

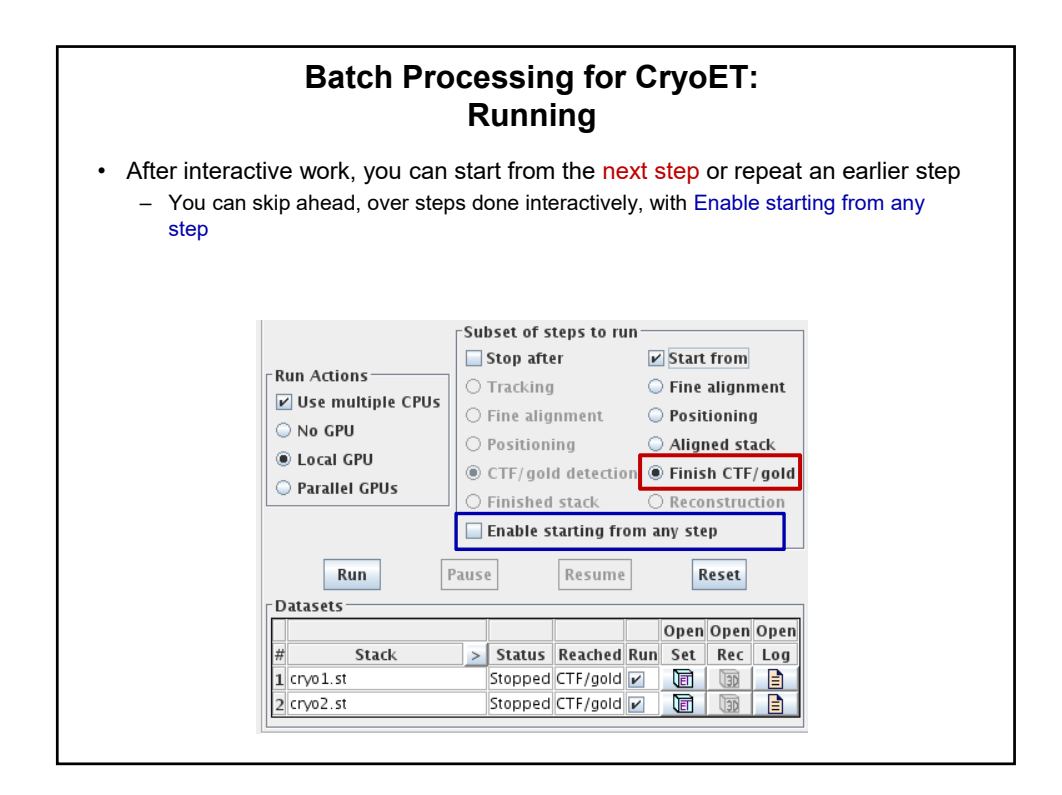

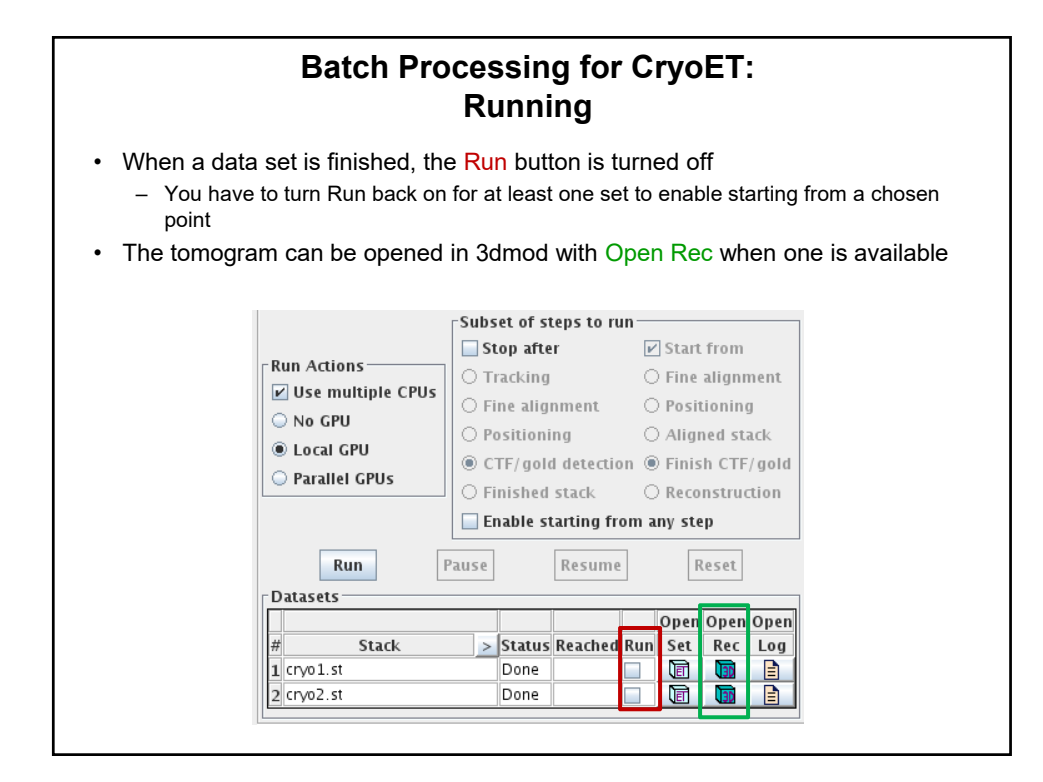

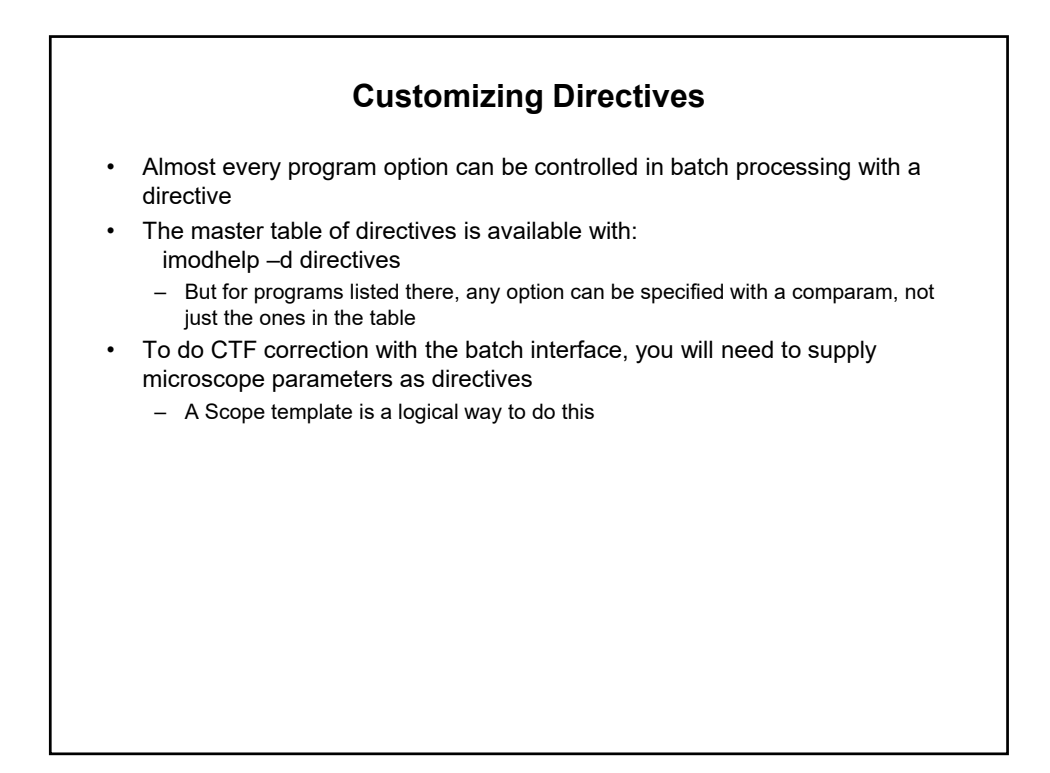

## **Two Ways to Make a Scope Template for CTF Correction**

- 1. Through the template editor:
	- In any data set open in Etomo, select File Templates Save Scope Template
	- Check "Show unchanged" in the Control Panel section
	- Turn on "Arguments to Copytomocoms" to open that section if necessary
	- Select "Microscope voltage" and "Spherical aberration" and fill in values
	- Select "Noise configuration file" and choose the file
	- Turn off other selected items if any check "Show included" to see them better
	- Press the Save button and save it to a file with extension ".adoc"
- 2. With a text editor:
	- Make a file with extension ".adoc" with these entries modified for your case: setupset.copyarg.voltage=300 setupset.copyarg.Cs=2.0
		- setupset.copyarg.ctfnoise=full\_path\_to\_noise\_file
- In either case, the file goes in /usr/local/ImodCalib/ScopeTemplate
	- Or more generally, \$IMOD\_CALIB\_DIR/ScopeTemplate for your setup